# **Le risposte alle domande frequenti**

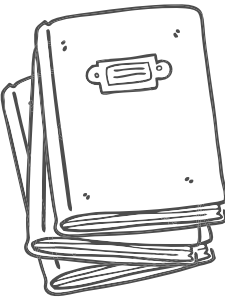

## **Contenuti Report Lezione 3**

**Se il progetto scelto è stato già completato, e quindi i finanziamenti sono al 100%, cosa monitorare durante la visita di monitoraggio?** Nella pagina di Lezione 3, nella pillola "Pianificare la visita di monitoraggio", è possibile trovare consigli utili in merito. È possibile, per esempio, fare domande di approfondimento sul funzionamento del servizio e analizzarne l'impatto sul territorio.

#### **Per un progetto concluso è possibile comparare i risultati attesi con quelli effettivamente realizzati?**

Assolutamente sì. Uno degli obiettivi del monitoraggio è proprio quello di capire attraverso una comparazione se i risultati attesi, cioè quelli indicati in fase progettuale, sono quelli effettivamente realizzati.

#### **Nel caso in cui i soggetti coinvolti nel progetto non autorizzano la pubblicazione di video e foto o se il cantiere dell'opera è chiuso per motivi di sicurezza ecc., come documentare la visita di monitoraggio?**

È possibile, per esempio, realizzare un video – reportage, nel quale raccontare le informazioni più significative raccolte grazie alle interviste rivolte ai referenti istituzionali, ai professionisti coinvolti nel progetto che si sta osservando, scegliendo come location la zona dove si trova il cantiere o l'opera che state monitorando. Oppure potete realizzare un montaggio di immagini,

inserendo grafica e testi, valorizzando i dati più importanti raccolti durante la visita di monitoraggio. Naturalmente nel vostro filmato e nel report Monithon spiegherete che eventuali soggetti intervistati non vi hanno autorizzato a pubblicare le immagini o che il cantiere visitato è chiuso, approfondendone le motivazioni.

## **Vista l'emergenza sanitaria ancora in corso, qualora non fosse possibile realizzare la visita di monitoraggio sul campo, come procedere per realizzare il video richiesto dall'output di Lezione?**

All'interno della pagina di Lezione 3 e del Toolkit di comunicazione è possibile scaricare un Vademecum, realizzato nella scorsa edizione e aggiornato per questa annualità con ulteriori spunti, consigli e suggerimenti relativi ai tool e agli strumenti da utilizzare da remoto per la realizzazione del video della visita di monitoraggio civico.

#### **Il video da realizzare durante la visita di monitoraggio può essere una presentazione di immagini?**

Certamente. Lasciamo ovviamente spazio alla creatività di ciascuno. Il consiglio è quello di realizzare un video o un prodotto che sia un mix di immagini e fotogrammi con interviste rivolte ai soggetti coinvolti nel progetto che il team sta monitorando. Date anche uno sguardo ai blog dell'edizione ASOC1920 per lasciarvi ispirare.

## **È sempre necessario far firmare la liberatoria per l'utilizzo delle immagini dei soggetti intervistati, anche ad esempio al Sindaco o all'Assessore etc.?**

Sì, consigliamo di far sempre firmare la liberatoria per l'utilizzo delle immagini, anche in caso di persone con cariche pubbliche. Ricordiamo che il modello di liberatoria per l'utilizzo delle immagini si può scaricare sulla destra dello Step 4 all'interno della Lezione 3.

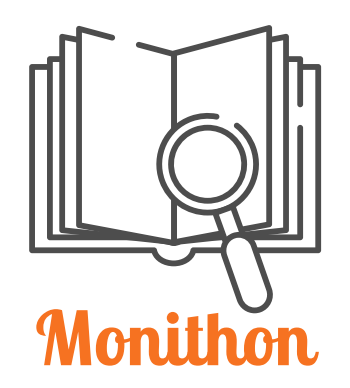

#### **Per la compilazione del report di monitoraggio è obbligatorio utilizzare la piattaforma Monithon?**

Sì, il report deve essere compilato sulla piattaforma Monithon. Per registrarsi ed essere sicuri di eseguire correttamente tutti gli step, consigliamo di seguire passo passo la guida dedicata "Tutorial per l'utilizzo della piattaforma Monithon" e il videotutorial "Come creare e inviare un report di monitoraggio su Monithon" disponibili online,

nello Step 2 di Lezione 3..

#### **Il report da compilare sulla piattaforma Monithon deve essere pubblicato prima della pubblicazione del Report di Lezione 3?**

Si! Nel Report di Lezione 3 è necessario, infatti, inserire il link del report compilato sulla piattaforma Monithon. A questo proposito, segnaliamo che la redazione di Monithon deve prima approvare il report compilato. Il consiglio è quello di farlo almeno 3 giorni prima del termine di consegna (**29 marzo 2021**)

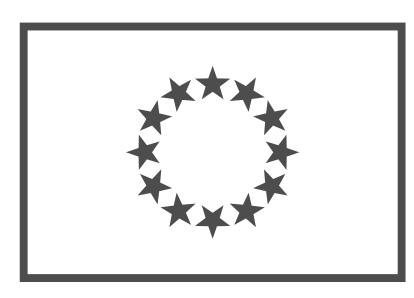

# **Trivia Quiz - Europa=Noi**

#### **Cosa implica partecipare al Torneo Trivia Quiz del progetto Europa=Noi?**

Studenti e docenti, grazie alla collaborazione avviata con il Dipartimento per le Politiche Europee, potranno beneficiare di materiali didattici integrativi

e strumenti di [approfondimento](https://www.educazionedigitale.it/europanoi/) dedicati a storia, valori e istituzioni dell'Unione Europea anche attraverso tornei e giochi interattivi disponibili sulla piattaforma Europa=NOI.

Dopo aver effettuato la registrazione in piattaforma, invitiamo i docenti a scaricare il pacchetto Open Mind dedicato agli studenti dai 15 ai 18 anni per intraprendere una sfida didattica sui temi dell'Europa. Il team ASOC2021 che risponderà a tutte le domande del torneo nel minor tempo possibile riceverà la menzione speciale "Europa=Noi: ASOC esplora l'Europa"

#### **Quali sono le regole e i tempi per partecipare al Trivia Quiz?**

Gli studenti possono esercitarsi sin da ora all'allenamento, fino al momento in cui saranno pronti per la sfida online. La fase del Torneo si apre l'8 febbraio 2021 **e si concluderà il 10 maggio 2021**. In questo lasso di tempo ogni team, precedentemente iscritto dall'insegnante, potrà giocare 3 volte, con l'obiettivo di ottenere il miglior punteggio possibile. Per tutti gli approfondimenti, raccomandiamo di seguire le slide a corredo dedicate, all'interno della Lezione 3

#### **È possibile far partecipare al Trivia Quiz una classe che non partecipa al percorso ASOC?**

Sì, certamente. Si tratta di un contest aperto a tutte le classi. I pacchetti sono distinti per fasce d'età. Si può quindi certamente iscrivere una classe che concorrerà a una classifica separata da quella di ASOC., così come per i premi in palio.